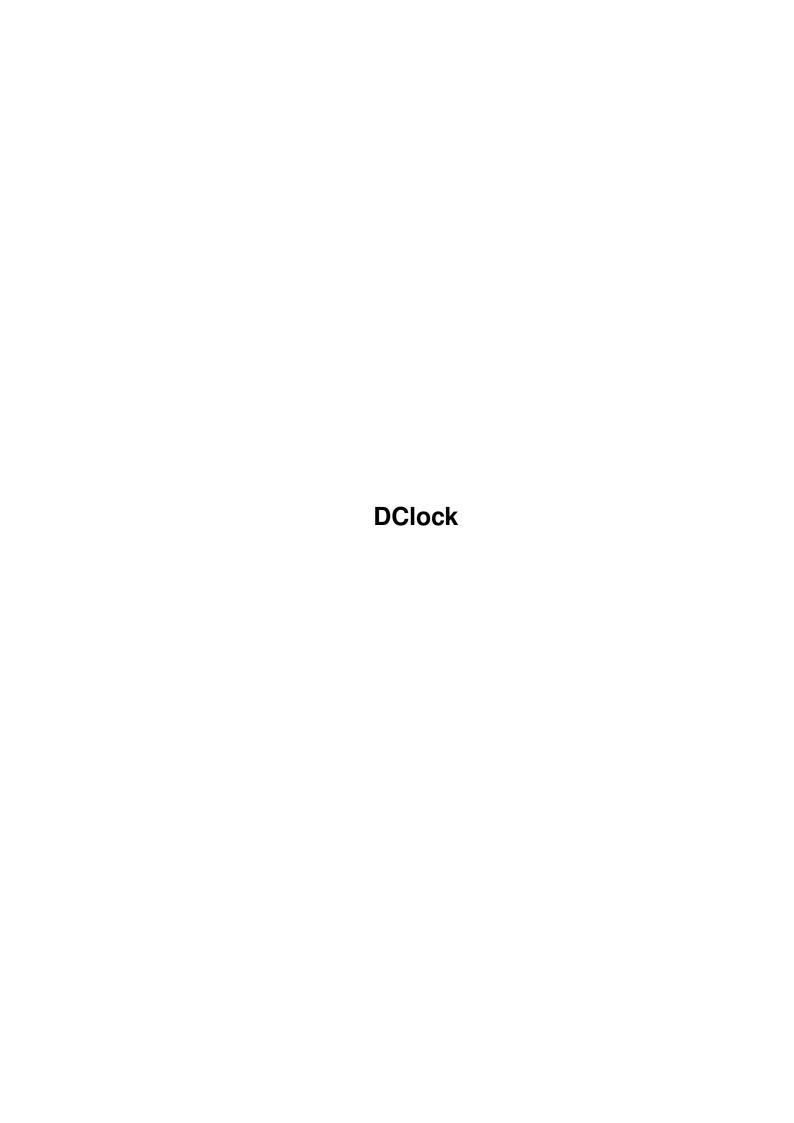

DClock ii

| COLLABORATORS |         |               |           |  |  |  |
|---------------|---------|---------------|-----------|--|--|--|
|               | TITLE : |               |           |  |  |  |
| ACTION        | NAME    | DATE          | SIGNATURE |  |  |  |
| WRITTEN BY    |         | June 15, 2022 |           |  |  |  |

| REVISION HISTORY |      |             |      |  |  |  |
|------------------|------|-------------|------|--|--|--|
| NUMBER           | DATE | DESCRIPTION | NAME |  |  |  |
|                  |      |             |      |  |  |  |
|                  |      |             |      |  |  |  |
|                  |      |             |      |  |  |  |

DClock

# **Contents**

| 1 | DClock                        | 1 |
|---|-------------------------------|---|
|   | 1.1 DClock - The guide        | 1 |
|   | 1.2 DClock - The Introduction | 1 |
|   | 1.3 DClock - The installation | 2 |
|   | 1.4 DClock - The magic menus  | 2 |
|   | 1.5 DClock - The legal stuff  | 4 |
|   | 1.6 DClock - The author       | 4 |
|   | 1.7 DClock - The story        | 4 |
|   | 1.8 DClock - The t-shirt      | 6 |

DClock 1/6

# **Chapter 1**

# **DClock**

# 1.1 DClock - The guide

```
DClock V1.5 - The ultimate, menu driven Workbench-Clock
```

Table of Contents

Introduction
 DClock - The introduction

Installation
 DClock - The installation

Menus
 DClock - The magic menus

Legalities
 DClock - The legal stuff

Author Info
 DClock - The author

History
 DClock - The story

Commercial
 DClock - The t-shirt

# 1.2 DClock - The Introduction

Introduction

DClock 2/6

DClock is a digital clock program for the Amiga Workbench. Features include:

- DClock has it's own small window which can be placed anywhere on the Workbench screen.
- DClock comes with a completely menu-driven GUI. No commandline options are necessary.
- Timer and alarm clock function with the ability to run user-defined Shell commands (including ARexxscripts if you use the RX command, and Shell-scripts with the Execute command).
- Date function
- Fore- and background colors of the window are user-defineable.
- All settings can be saved and will automatically be loaded upon startup. This includes the position of the DClock window, the colors, and the settings of the alarm clock.

### 1.3 DClock - The installation

Requirements and Installation

DClock makes use of the reqtools.library, which is not part of this distribution. It is available on Aminet or on the Amiga software library (fish) disks. Thanks to Nico Francois for his great product.

You need Kickstart 2.04+ to be able to run DClock. If DClock immediately returns after startup, check whether you have

Kickstart V37+
reqtools.library V38+
a public screen called 'Workbench'
enough free memory

Installation is very simple: Simply drag the DClock icon to the WBStartup drawer of your system partition/disk or to any other drawer, if you don't want DClock to be started automatically after booting.

## 1.4 DClock - The magic menus

DClock Menus

DClock 3/6

While the DClock window is active, you can select the following menu items:

#### DClock menu:

Seconds (toggle) : Display seconds on/off

24H (toggle) : Toggle between 24 hour mode or 12 hour

AM/PM mode, and, if Date is on, between DD.MM.YYYY and MM.DD.YYYY

Date (toggle) : Turn date on/off

Alarm on (toggle): Turn alarm function on/off

Timer on (toggle): Turn timer function on/off

Set alarm clock : Set the alarm time

Set timer : Set the timer

Alarm command : Enter a Shell-command which will be

executed when the alarm went off.
RUN your command if if it takes longer
and you don't want to block out the GUI.

Timer command : dito for the timer.

Save Preferences: Save all the settings to

ENVARC:DClock.prefs

About... : Information about

The Author

Quit : Call the Terminator

### Window menu:

Foreground Color: Set the foreground (text) color

Background Color: Set the background color (who would

have guessed...)

Dragbar (toggle) : Turn the window dragbar and title on

and off. The state of the checkmark will be saved in the preferences file.

Activate (toggle): Activate DClock window after startup/

reopen.

When you select 'Save Preferences' from the Project menu, the state of the alarm clock will be saved, too. The alarm will then be automatically turned on after startup (if it was on when you saved the prefs, off course). I e.g. set the alarm to 1.00 AM, switched it on and selected 'Save preferences'. I now get reminded every day that it's time to go to bed without having to

DClock 4/6

set the alarm again and again.

## 1.5 DClock - The legal stuff

```
Legal section
```

This program is Freely Distributable, as opposed to Public Domain. Permission is given to freely distribute this program provided no fee is charged, and this documentation file is included with the program. All rights reserved.

(c) 1994 by Karl Lukas

## 1.6 DClock - The author

## 1.7 DClock - The story

DClock 5/6

### History

-----

V1.0 Apr 1994 o Initial release

V1.1 Jun 1994 o DClock now runs three independent tasks:

- User interface (DClock)
- Updating of the DClock window, timer etc. (DClockTask)
- display information when alarm went off or timer is finished (DClockInfo).

Advantage: Clock and timer won't be stopped temporarily while a window/requester is open. You can get informed now when the timer/alarm went off while a window/requester is open.

- o Bug: The alarm and timer symbols were drawn with incorrect offsets, so that the display got messed if big screen fonts were used.
- o The settings are now stored in ENVARC:DClock.prefs You can copy your old DClock.prefs file from S: to ENVARC: if you want to use your old settings.
- V1.2 Nov 1994 o You can now enter a Shell command, which will be executed when the alarm or the timer went off. The command can be saved to the preferences file. If you don't want to execute a command, just enter an empty string.
  - o The current time is now displayed with two digits in the alarm/timer requester (i.e. 18:08:12 instead of 18:8:12). Hey, there is an ANSI function for this. Why didn't anybody tell me? ;)
  - o You can now turn the titlebar and dragbar off with the menu option "Dragbar". Off course you cannot move the window anymore when the dragbar is turned off. You can save the state of the "Dragbar" menu item to the preferences. THIS ONLY TAKES EFFECT WHEN YOU QUIT AND START DCLOCK AGAIN.
- V1.3 Nov 1994 o OK, the dragbar switching was not very elegant. Now you can turn the dragbar on and off without leaving the program.
  - o Got rid of the 'Snapshot position' menu item. Now 'Save preferences' saves the current position, too.
  - o I rearranged the menus to a somewhat more logical order.
  - o 'Alarm command' and 'Timer command' now use the SystemTagList() function. A console window is opened as stdin/stdout for the executed program, so you can actually \_see\_ it's output if you started DClock from

DClock 6/6

the Workbench. Nice, isn't it?

V1.4 Dec 1994 o 12 hour AM/PM mode added.

V1.5 Dec 1994 o (I should actually be preparing for my exams...:)

- o Little bug fixed: You could deadlock DClock by immediately quitting it after startup (this was only theoretical as you had no chance to immediately quit DClock because the window was not activated).
- o OS3.0+ users now get white menus.
- o Date function added. If the 24H mode is active, the date is displayed as DD.MM.YYYY. Otherwise day and month are swapped (i.e. MM.DD.YYYY). I hope this suits your needs.
- o New menu item 'Activate' added.
- o New menu shortcuts added

## 1.8 DClock - The t-shirt

Just kidding ;)